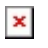

[ナレッジベース](https://support.easygen.org/ja/kb) > [easYgen-3000XT](https://support.easygen.org/ja/kb/easygen-3000xt) > [What is easYgen-3000XT system update? How can I](https://support.easygen.org/ja/kb/articles/what-is-easygen-3000xt-system-update-how-can-i-do-this-system-update) [do this system update?](https://support.easygen.org/ja/kb/articles/what-is-easygen-3000xt-system-update-how-can-i-do-this-system-update)

## What is easYgen-3000XT system update? How can I do this system update?

Clemens - 2024-09-27 - [easYgen-3000XT](https://support.easygen.org/ja/kb/easygen-3000xt)

If you have n+1 easYgen-3000XT connected to each other via CANbus or Ethernet and as well LS5 or LS6XT are part of the networked system

you can monitor the communication lines to see once a control drops off. A missing member alarm pops up.

For example, if a genset is serviced and the other gensets are still operated, there is a need to teach in new situation, that application is operated is one

genset less. So there is a need to execute a system update. After the communication lines are monitored again, without the genset, which is off because of service.

To do a system update, please set all inputs in LogicsManager 7801 to true

or use the Syst. upd. Button in the "diagnostic device menu at the HMI.

To get there choose "Next page-> Multi unit-> diagnostic devices" from the start screen